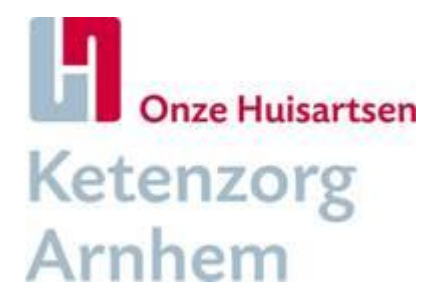

# **5. Registratie in HIS**

## **Registratie patiënt in ketenzorg:**

- 1. Noteer in het HIS de huisarts als hoofdbehandelaar CVRM als meetwaarde (meetwaarde CVHB, labcode 2815).
- 2. Registreer 'Deelname ketenzorgprogramma CVRM': antwoord 'ja'
- 3. Bepaal welke ICPC gebruikt gaat worden om de CVRM onder weg te schrijven. Pas daarbij de episodetitel aan zodat in het HIS in één oogopslag duidelijk is, of patiënt is opgenomen in CVRM in de 1<sup>e</sup> lijn of niet. Dit gaat als volgt:
	- ➢ Kies een ICPC bij de patiënt waar de episodetitel aangevuld wordt met een kenmerk waaraan iedereen kan zien dat deze patiënt in CVRM-zorg is opgenomen, bijvoorbeeld:
		- CVRM HA HVZ (voor hart-vaatziekte huisarts)
		- CVRM HA VVR (voor vasc.verhoogd risico huisarts)
		- CVRM Spec HVZ (voor hart-vaatziekte specialist)
		- CVRM Spec VVR (voor vasc.verhoogd risico specialist)
	- ➢ Welke ICPC kiezen:
		- VVR: kies voor de episode hypertensie of hypercholesterolemie en vult de episodetitel aan volgens bovenstaande registratie.
		- HVZ: kies de meest passende episode voorafgaand aan het event, ofwel hypertensie of hypercholesterolemie aangevuld met bovenstaande episodetitel. De episode van het event blijft zichtbaar in HIS en KIS. Wees alert op toepassing van subcoderingen (bijvoorbeeld bij CVA = K90.01, K90.02, K90.03)
		- VVR naar HVZ (patiënt eerst geïncludeerd met bijv. hypercholesterolemie en/of hypertensie en ontwikkelt daarna een event): blijf de CVRM dan registreren onder hypercholesterolemie of hypertensie. Dit i.v.m. dat bij een aantal HISsen bij samenvoeging van ICPC's de kans bestaat dat de datum van de jongste ICPC vervalt. Deze wil je wel blijven zien. Uiteraard wel altijd alle ICPC's in het dossier aanmaken.
		- Alle events blijven in de probleemlijst staan en alle correspondentie m.b.t. het event hieronder wegschrijven.
		- Let daarbij op dat de episodetitel van de CVRM dan gewijzigd wordt van VVR naar HVZ.
- 4. Alle ICPC codes indien van toepassing blijven in het HIS geregistreerd om de co morbiditeit vast te stellen
- 5. Registreer een diabeet in remissie als volgt:
	- Maak de ICPC T90.2 inactief door er een einddatum aan te geven of het vinkje bij 'actief' weg te halen. (let op; T90.2 niet verwijderen)
	- Maak de ICPC A91.05 aan. Dat is gestoorde glucosetolerantie. Verander de episodetitel naar 'DM in remissie, CVRM HA'.

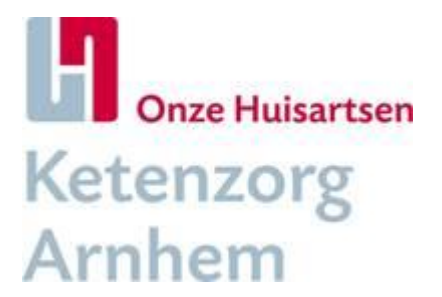

#### **Registratie patiënt buiten ketenzorg**

- 1. Noteer in het HIS de huisarts als hoofdbehandelaar CVRM als meetwaarde (meetwaarde CVHB, labcode 2815).
- 2. Registreer 'Deelname ketenzorgprogramma CVRM': antwoord 'nee'
- 3. Vul de meetwaarde 'reden geen program/ketenzorg CVRM' in.
- 4. Pas de episodetitel bij betreffende ICPC aan naar 'CVRM HA Geen ketenzorg' of 'CVRM  $HA K7$ -'.

### **Registratie patiënt in 2<sup>e</sup> lijn**

- 1. Noteer in het HIS de specialist als hoofdbehandelaar CVRM als meetwaarde (meetwaarde CVHB, labcode 2815).
- 2. Pas episodetitel bij betreffende ICPC aan naar 'CVRM Spec HVZ (voor hart-vaatziekte specialist) of CVRM Spec VVR (voor vasc.verhoogd risico specialist)
- 3. Wanneer de specialist de patiënt weer terugverwijst, wees er dan alert op dat de hoofdbehandelaar registratie weer wordt aangepast. Het moment waarop de terugverwijsbrief binnenkomt is daarvoor een goed moment. Wanneer u hier duidelijke werkafspraken over maakt, dan is de kans klein dat patiënten ten onrechte buiten ketenzorg gaan vallen.

#### **Patiënten met te laag risico voor verdere behandeling/acties**

ICPC code K49.01 wordt gebruikt voor patiënten waarbij het cardiovasculair risicoprofiel in kaart is gebracht, maar waar het *risico te laag* is voor verdere behandeling/acties. Indien een patiënt later hypertensie, hypercholesterolemie, HVZ of DM2 ontwikkeld, wordt K49.01 gewijzigd in de betreffende ICPC.

#### **Algemene registraties**

- Alle meetwaarden worden in de meetwaardentabel ingevoerd (OH protocollen in het HIS).
- Een tussentijds gemeten bloeddruk, informatie over rookgedrag, familiair voorkomen van hart- en vaatziekten of familiaire hyperholesterolemie wordt als losse meetwaarde geregistreerd.
- De verrichtingen die onder de CVRM- DBC vallen worden desgewenst in het HIS geboekt tegen een nultarief (zodat de omvang van de verrichtingen duidelijk blijft, bijvoorbeeld ten behoeve van het maken van een jaarverslag)

Zie op de volgende pagina het registratieschema.

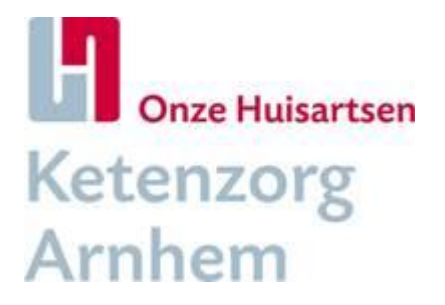

#### **Registratieschema CVRM**

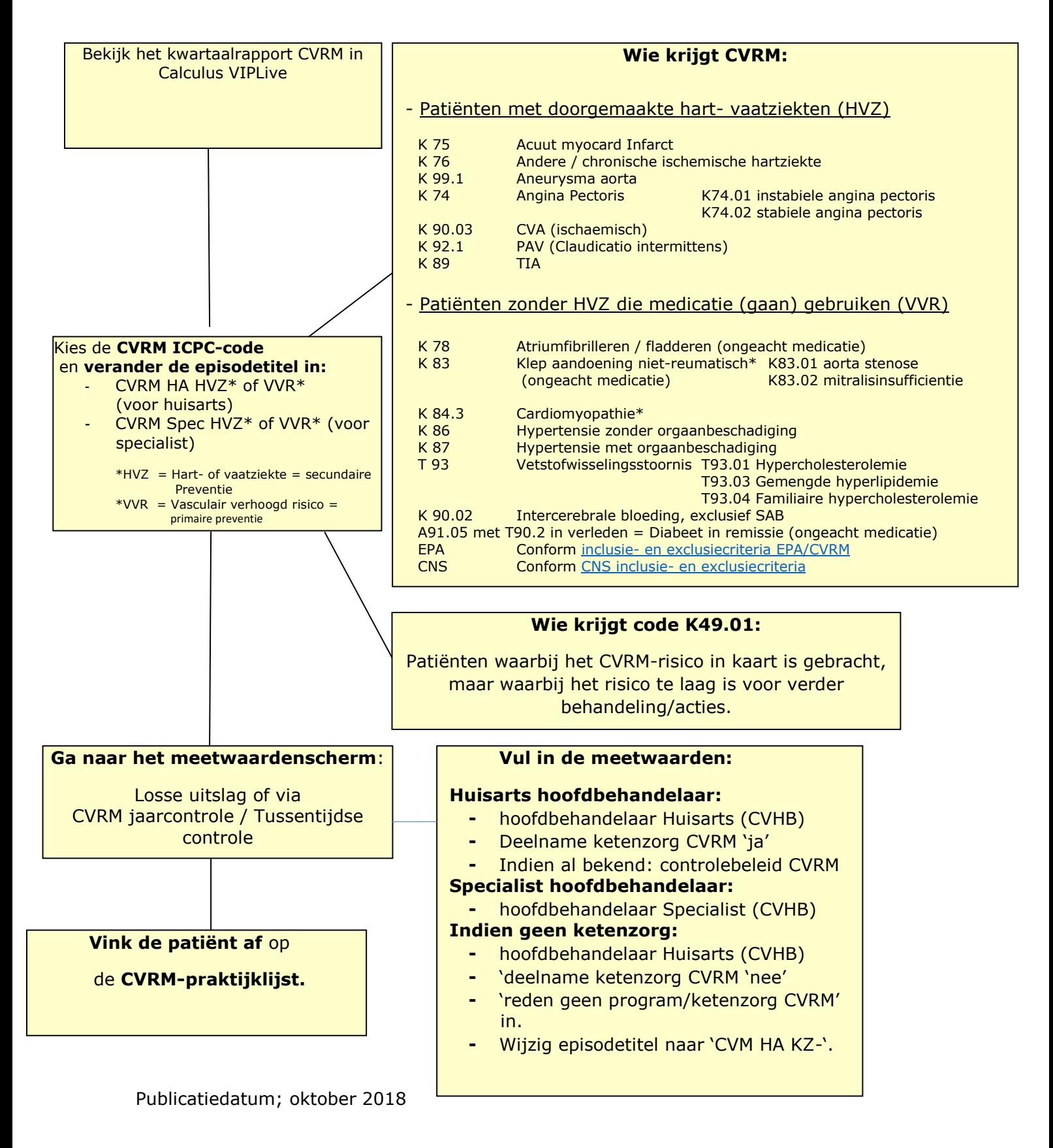

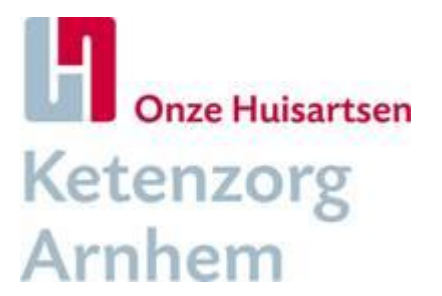

## **Te gebruiken protocollen in HIS**

Voor ketenzorg wordt gewerkt in de protocollen in het HIS. Deze bevatten allen 'OH\_2017' in de titel.

Voor CVRM zijn dit:

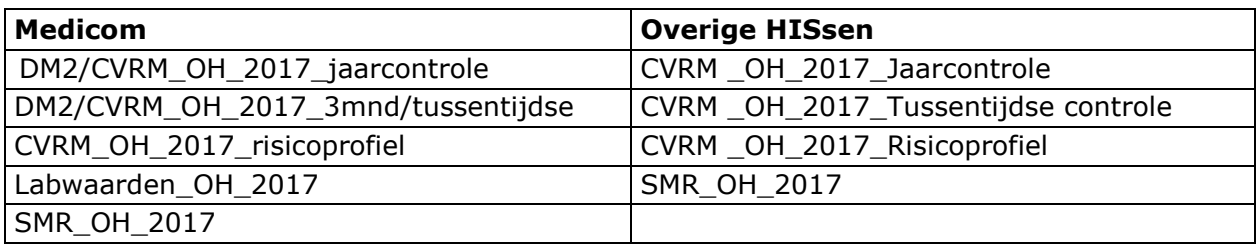

In Medicom zijn deze protocollen te vinden als u 'nieuw behandelprotocol' aanklikt en zoekt op 'OH'.

TIP: stel een voorkeurslijst (een zogenaamd masker) in binnen Medicom om sneller het juiste protocol te vinden.. Dit werkt als volgt:

- 1. Open het hoofdmenu
- 2. Dubbelklik op "Onderhoud en afdrukken bestanden"
- 3. Dubbelklik op "Instellen protocolmaskers"

4. Het scherm Onderhoud protocol masker opent. U kunt nu uit de beschikbare protocollen (rechterkant) een protocol verplaatsen naar uw voorkeurslijst (linkerkant) door de knop "Toevoegen" te gebruiken. Ook kunt u volgorde aanbrengen in uw voorkeurslijst met de knoppen "Omhoog" en "Omlaag".

# **Wijzigingen / update protocollen**

Indien noodzakelijk komt de HIS-adviesgroep, bestaande uit POH's en enkele huisartsen uit de regio, bijeen om veranderverzoeken m.b.t. de protocollen te inventariseren en te bespreken.

Indien er wijzigingen binnen de protocollen noodzakelijk zijn, zal dit indien mogelijk voor alle praktijken uitgevoerd worden door Onze Huisartsen, ongeacht welk HIS, zodat de registratie uniform is.

Wilt u deelnemen aan de HIS-adviesgroep of heeft u vragen en/of opmerkingen over de protocollen, laat dit dan weten aan uw praktijkconsulent van de regio.